Payment Job Framework Property File Creation Oracle FLEXCUBE Universal Banking Release 12.1.0.0.0 [October] [2015]

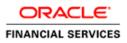

# **Table of Contents**

# Contents

| Creating Property File for Payment Job Framework (Payment Scheduler) |   |
|----------------------------------------------------------------------|---|
| 1.1 Introduction                                                     | 2 |
| 1.2 Prerequisites                                                    | 2 |
| 1.3 Creating Property Files                                          | 2 |

# **Creating Property File for Payment Job Framework (Payment Scheduler)**

### 1.1 Introduction

This chapter explains the steps to create the property file for payment scheduler.

## **1.2 Prerequisites**

Payment Job framework application deployment needs following server configurations, create the following queues and connection factories in the application server.

#### **JMS Connection Factories**

Create the following connection factories:

SchedulerQCF

#### **JMS Queues**

Create the following queues:

SchedulerQueue

In case, JMS objects are maintained remotely to the application server, necessary server specific settings should be configured (like Messaging Bridge / Listeners incase of Weblogic / Websphere), to make the JNDIs available locally.

Note :- All JMS objects must be XA enabled and have file-store for persistence.

An non-XA data-source (with Emulate two-phase commit option) has to be created with the JNDI as mentioned during Job framework application property file creation for database connection.

# 1.3 Creating Property Files

Follow the steps given below:

1. Start Oracle FLEXCUBE Universal Installer 1.0. Welcome screen is displayed

| Solution of the second second | aller                                   |           |
|----------------------------------------------------------------------------------------------------|-----------------------------------------|-----------|
| Oracle FLEXCUBE Uni                                                                                                    | iversal Banking                         | ORACLE    |
| Prerequisites                                                                                                    |                                         |           |
| Please specify the JDK and Orac                                                                                                    | de Home path.                           |           |
| JDK Path                                                                                                    | C:/Program Files/Java/jdk1.7.0_79       | 😜         |
| Oracle Home                                                                                                    | C:/Oracle/app/sarrathi/product/11.2.0/d | bhome_1 📔 |
| Application Server Home                                                                                                    | C:/Oracle/Middleware/Oracle_Home/wl     | server 📄  |
| Application Server Location                                                                                                    | Local 💌                                 |           |
|                                                                                                    |                                         |           |
| Log                                                                                                    | Back                                    | Next Exit |

Enter JDK, Oracle, and application server home directory in respective input fields.

| Source FLEXCUBE Universal Installer                                                                                                    |           |
|----------------------------------------------------------------------------------------------------|-----------|
| Oracle FLEXCUBE Universal Banking                                                                                                    | ORACLE    |
| Welcome To Oracle FLEXCUBE<br>Choose Oracle FLEXCUBE Application to be installed.                                                                                                    |           |
| <ul> <li>Enterprise Limits and Collateral Management</li> <li>General Ledger</li> <li>Open Development Tool</li> <li>Gateway</li> <li>Scheduler</li> <li>Switch Interface Installation</li> <li>FC Messaging</li> <li>Payment Gateway</li> <li>Payment Job Framework</li> <li>Utilities</li> </ul> |           |
| Log                                                                                                    | Next Exit |

2. Select Payment Job Framework and click next the following screen is displayed:

| 約 Oracle FLEXCUBE Universal Insta                                    | ller            |              |
|----------------------------------------------------------------------|-----------------|--------------|
| Oracle FLEXCUBE Uni                                                  | iversal Banking | ORACLE       |
| Welcome To Oracle FLEXCUB<br>Choose Oracle FLEXCUBE Co               | -               |              |
| Property File<br>Database<br>Build Application<br>Deploy Application |                 |              |
| Release                                                              | KERNEL          | ]            |
| File Seperator Style                                                 | Linux 🗸         | ]            |
| Application Server                                                   | Weblogic 🗸      | ]            |
| DataBase Server                                                      | Oracle          | ]            |
|                                                                      |                 |              |
| Log                                                                  | Ba              | ck Next Exit |

- 1. Select 'Property File'.
- 2. Specify the following details:

#### **Operating System**

Specify the operating system in which you are creating the property file. Select the appropriate one from the adjoining drop-down list.

#### **Application Server**

Specify the application server in which you are creating the property file. Select the appropriate one from the adjoining drop-down list.

#### Release

Specify the release in which you are creating the property file. **Select** the appropriate one from the adjoining drop-down list. The options are:

- KERNEL
- VN.Cluster

Once you have specified the details, click 'Next' to continue and following screen is displayed:

| Solution of the second second | sal Installer                                                                                            |             |
|----------------------------------------------------------------------------------------------------|----------------------------------------------------------------------------------------------------|-------------|
| Oracle FLEXCUB                                                                                                    | E Universal Banking                                                                                      | ORACLE      |
| Property File Creatio<br>Current screen provid<br>Debug Logs Enable<br>Debug Path<br>Debug Level<br>Data Source                                                                                                    | n<br>les an option for modifying the scheduler prope<br>Yes<br>D:\BrnDbgs\<br>FINEST<br>jdbc/SchedulerDS | rty values. |
| Symmetric Key                                                                                                    | oraclefinancialsolutions                                                                                 | Next Exit   |

- If **Debug log** is enabled then its mandatory to provide Debug log path and level.
- The **datasource** used in the application (which is encrypted in the generated property file using AES)
- **Sysmetric Key** to be used to for encryption.

Click 'Next' to continue and following screen is displayed:

| Soracle FLEXCUBE Universal Instal                                                                                                    | ler                                                                        |            |
|----------------------------------------------------------------------------------------------------|----------------------------------------------------------------------------|------------|
| Oracle FLEXCUBE Unit                                                                                                    | versal Banking                                                             | ORACLE     |
| Property File Creation<br>Current screen provides an o                                                                                   | ption for modifying the scheduler que                                      | ue values. |
| Scheduler Queue<br>Scheduler QCF<br>Scheduler Job Interval Secs<br>Publisher Job Interval Secs<br>Notification Queue<br>Notiifcation QCF | SchedulerQueue<br>SchedulerQCF<br>1<br>1<br>NOTIFY_QCF<br>PM_NOTIFY_MDBQCF |            |
| Log                                                                                                    | Back                                                                       | Next Exit  |

Key in queue JNDI details in the above screen and click next

| Oracle FLEXCUBE Universal Installer 12.1.0.0.0                                                                                                    | <b>x</b>  |  |
|----------------------------------------------------------------------------------------------------|-----------|--|
| Oracle FLEXCUBE Universal Banking                                                                                                    | ORACLE    |  |
| Property Installation<br>Current screen Displays the status of the object loaded.                                                                                                    |           |  |
| 07 02 03:38:30 PropPaymentSchedulerQueue[DEBUG]: process()> setting next s<br>07 02 03:38:30 PropPaymentSchedulerQueue[DEBUG]: process()>APPLICATION,<br>07 02 03:38:30 FcubsInstaller [DEBUG]: In invoke : After process deleting the Class<br>07 02 03:38:30 PropPaymentSchedulerQueue[DEBUG]: propStatusFCJ.load()<br>07 02 03:38:30 FcubsInstaller [DEBUG]: Screen Name for load of Next screen : prop<br>07 02 03:38:30 InstallerFrame [DEBUG]: classRetrive Comes with : com.ofss.installer.comr |           |  |
| View Property File                                                                                                    | Save      |  |
| Log                                                                                                    | Next Exit |  |

Click **"View Property File"** to review the property file entries. If any change is required then click back and change accordingly.

Click **save** if property file to be stored in specific location rather than default location. Click next to proceed with Build application.

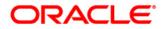

Payment Job Framework Propeerty Fle Creation [October] [2015] Version 12.1.0.0.0

Oracle Financial Services Software Limited Oracle Park Off Western Express Highway Goregaon (East) Mumbai, Maharashtra 400 063 India

Worldwide Inquiries: Phone: +91 22 6718 3000 Fax:+91 22 6718 3001 www.oracle.com/financialservices/

Copyright © [2007], [2015], Oracle and/or its affiliates. All rights reserved.

Oracle and Java are registered trademarks of Oracle and/or its affiliates. Other names may be trademarks of their respective owners.

U.S. GOVERNMENT END USERS: Oracle programs, including any operating system, integrated software, any programs installed on the hardware, and/or documentation, delivered to U.S. Government end users are "commercial computer software' pursuant to the applicable Federal Acquisition Regulation and agency-specific supplemental regulations. As such, use, duplication, disclosure, modification, and adaptation of the programs, including any operating system, integrated software, any programs installed on the hardware, and/or documentation, shall be subject to license terms and license restrictions applicable to the programs. No other rights are granted to the U.S. Government.

This software or hardware is developed for general use in a variety of information management applications. It is not developed or intended for use in any inherently dangerous applications, including applications that may create a risk of personal injury. If you use this software or hardware in dangerous applications, then you shall be responsible to take all appropriate failsafe, backup, redundancy, and other measures to ensure its safe use. Oracle Corporation and its affiliates disclaim any liability for any damages caused by use of this software or hardware in dangerous applications.

This software and related documentation are provided under a license agreement containing restrictions on use and disclosure and are protected by intellectual property laws. Except as expressly permitted in your license agreement or allowed by law, you may not use, copy, reproduce, translate, broadcast, modify, license, transmit, distribute, exhibit, perform, publish or display any part, in any form, or by any means. Reverse engineering, disassembly, or decompilation of this software, unless required by law for interoperability, is prohibited.

The information contained herein is subject to change without notice and is not warranted to be error-free. If you find any errors, please report them to us in writing.

This software or hardware and documentation may provide access to or information on content, products and services from third parties. Oracle Corporation and its affiliates are not responsible for and expressly disclaim all warranties of any kind with respect to third-party content, products, and services. Oracle Corporation and its affiliates will not be responsible for any loss, costs, or damages incurred due to your access to or use of third-party content, products, or services.